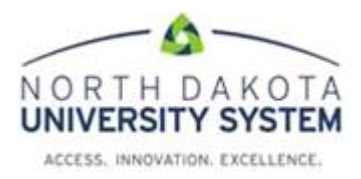

## **NDUS: Creating a Run Control for Running Processes/Reports**

A Run Control is a database record that provides values for parameters to run reports or processes. The Run Control ID is saved after it is created, and can be used again, or modified as needed the next time the same process/report is run. The next time the report/process is run with that same Run Control ID, the same parameters will be in place unless the user wants to change them.

Run controls are stored by User ID, therefore each time a process is run with the Find An Existing Value option, the list of run controls that exist for the User ID will appear. If an Add a New Value is selected, then a new run control will need to be created before the process/report can be run.

Run Control IDs can apply to several related reports. For example, suppose that all of the reports that are run at the end of a month require the same parameters: business unit, department, and from and to dates. A single Run Control ID that provides values for these parameters can be created and used for every report. Conversely, several Run Control IDs can be created for the same report to manage different situations. For example, one Run Control ID can be created that sets the parameters for a quarterly report and another Run Control ID can be created that sets them for a year-to-date version of the same report. Each time that the report is run, the appropriate Run Control ID is selected. This way, several variations of the same report can be created without changing the parameters every time.

## **Running one or more reports using the same Run Control ID**

The Run Control parameters are not actually used until the submitted process begins processing. If the parameters on the Run Control ID are updated and another process is submitted prior to the first process completing successfully, the user will have two reports with the same data.

If additional reports are needed with different parameters, two options are available.

1) Wait until the current process is a Success before changing the parameters on the current Run Control ID. If this is not done, the second set of parameters will be used for both reports. 2) Create a new Run Control ID with the different parameters.

## **Procedure**

Each report or process has a different navigation as well as different parameters to complete after the Run Control ID is created. This is an example of one Run Control ID.

Navigation: Billing > Interface Transactions > Process Billing Interface

When a process/report is selected, two options will be available; adding a new run control or selecting an existing run control.

For a new run control, select the "Add a New Value" tab and enter a name in the Run Control ID field and click "Add". This opens the page where the process parameters are defined. The criteria must be specified for the system to know what to process.

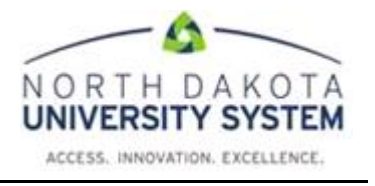

Existing run controls can also be used. Select the "Find an Existing Value" page. Click **Search** and select the Run Control from the list provided.

This example is using an existing Run Control ID. The end user's screen may be different depending upon the report/process.

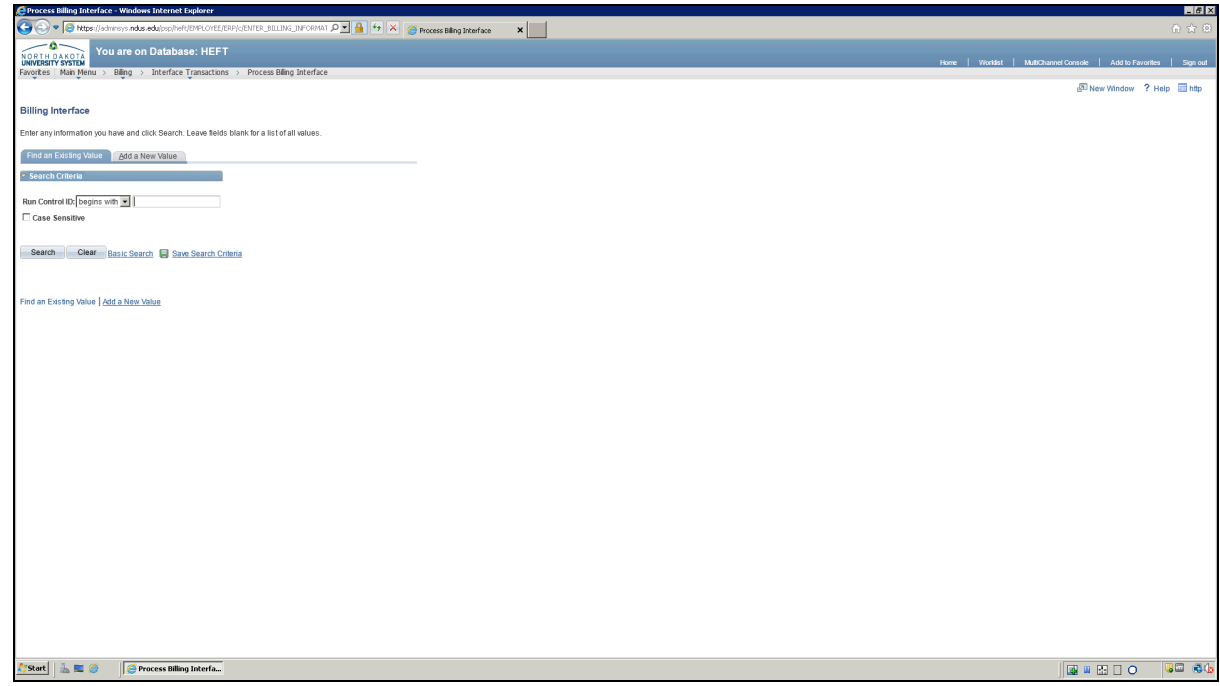

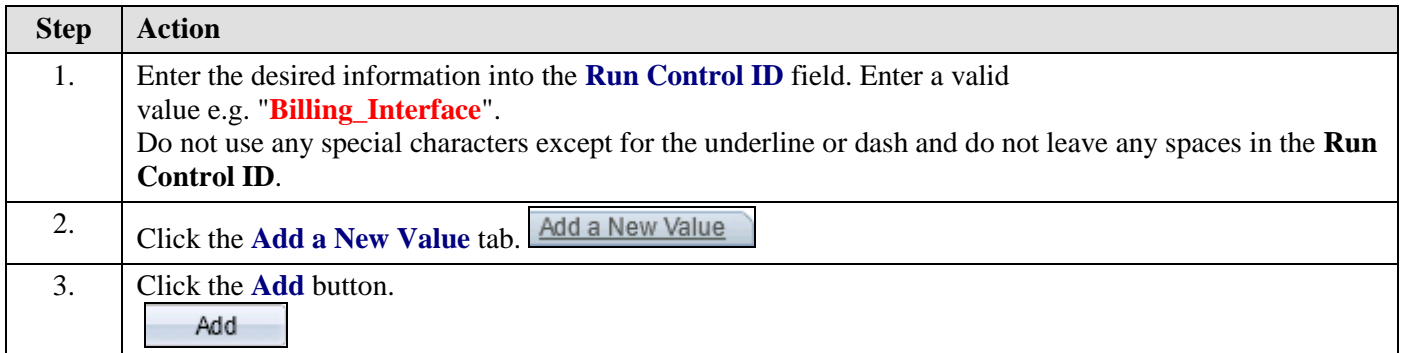

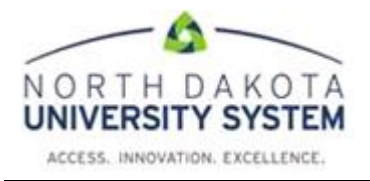

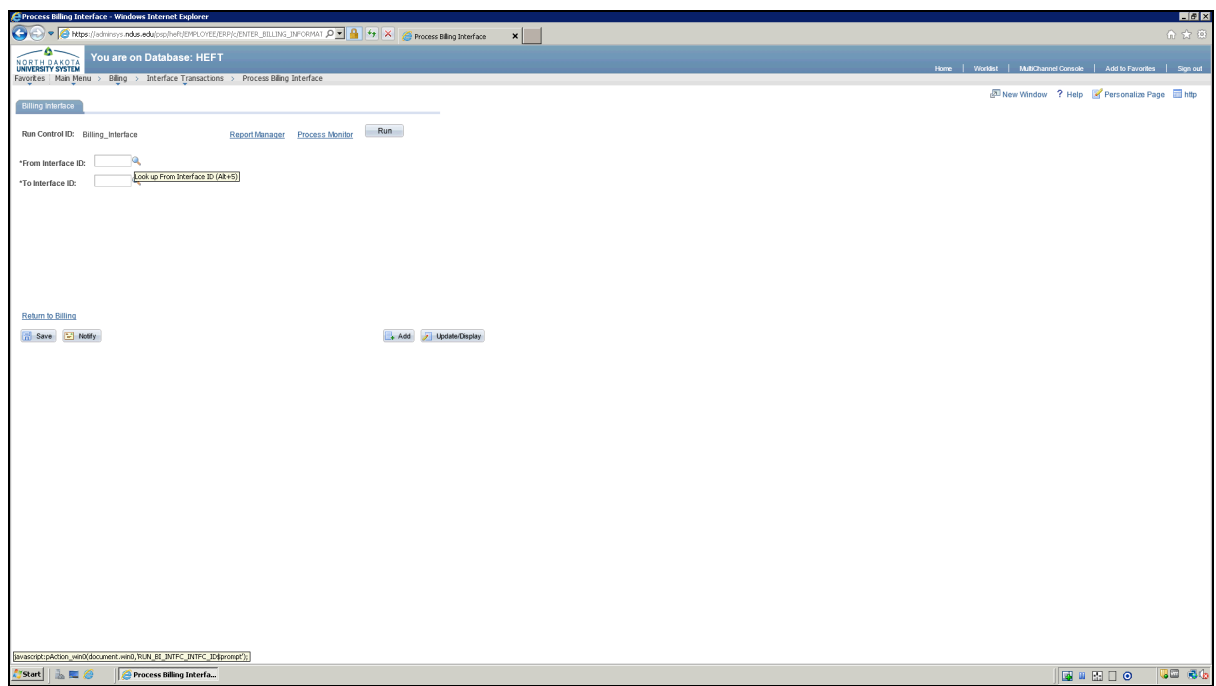

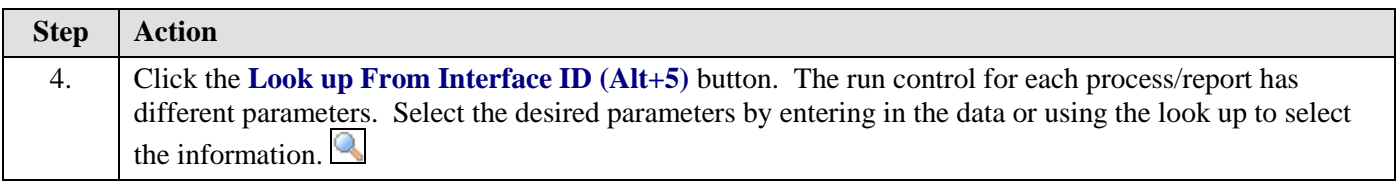

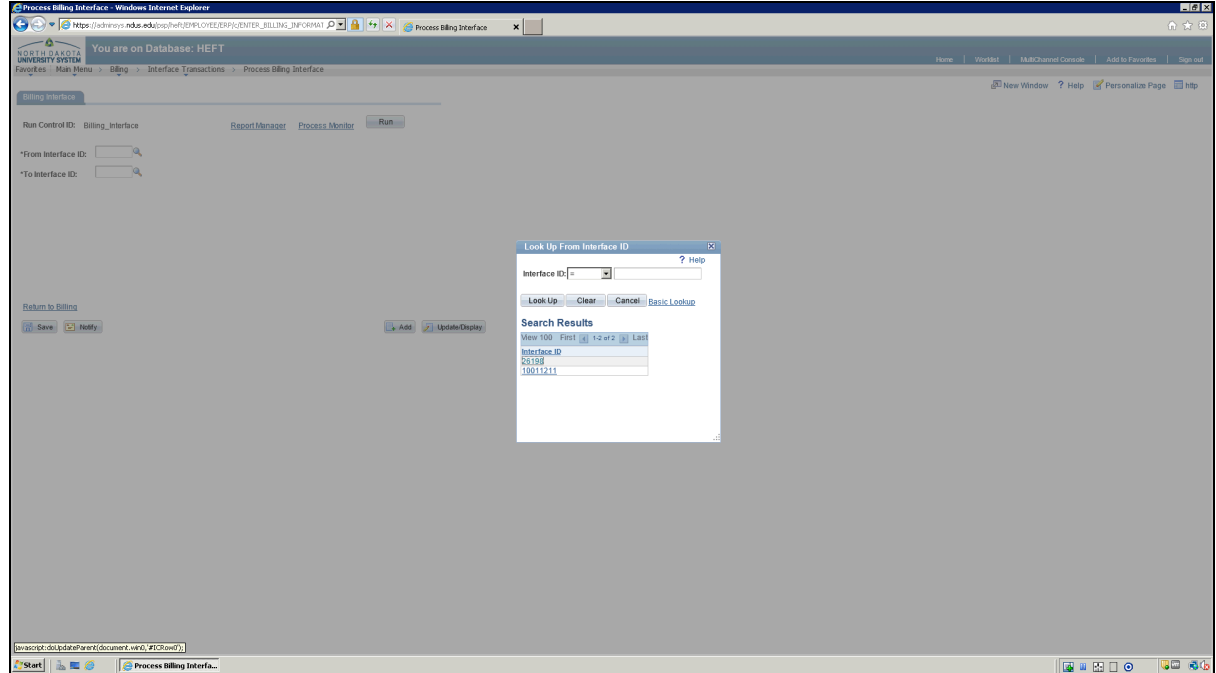

## **Job Aid**

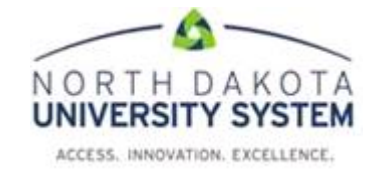

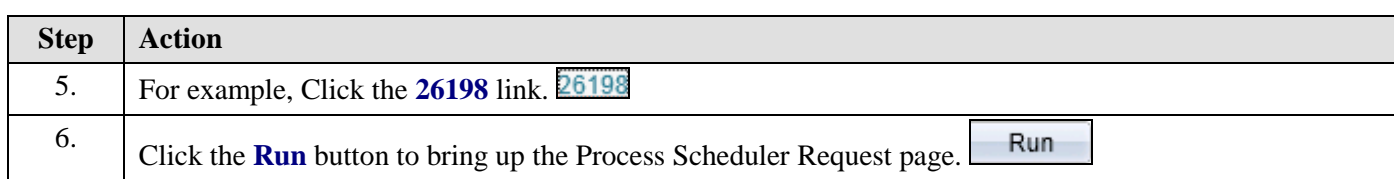

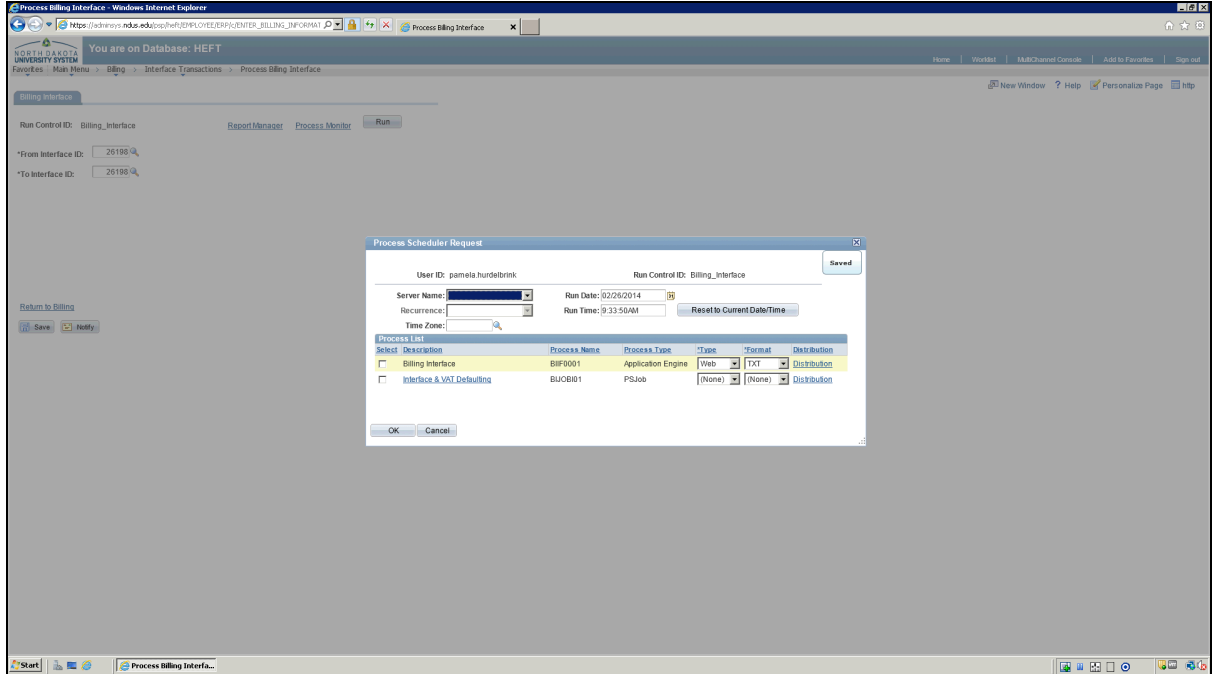

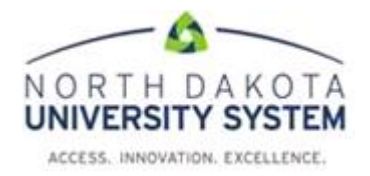

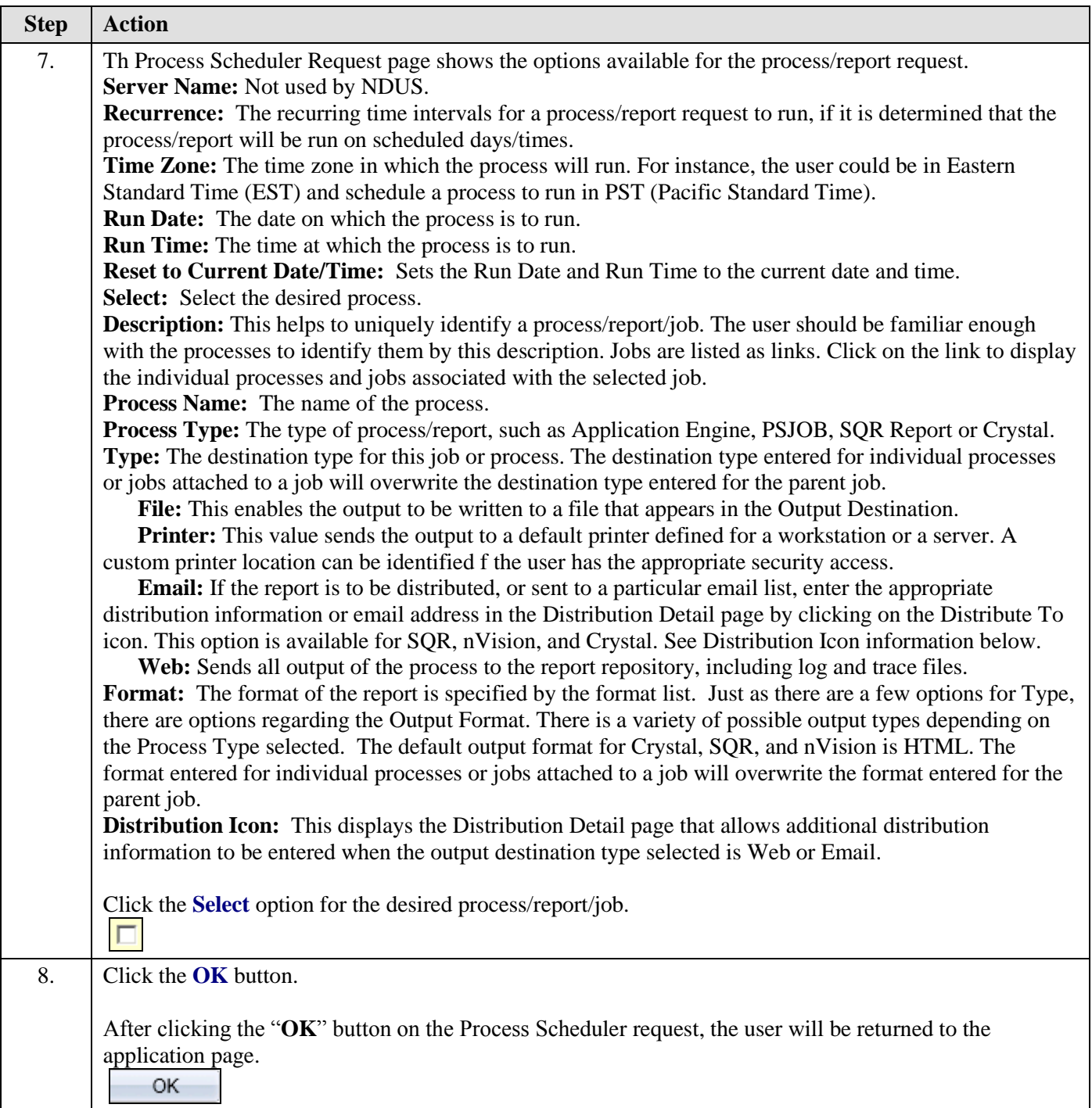

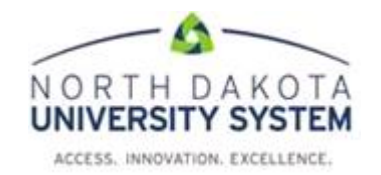

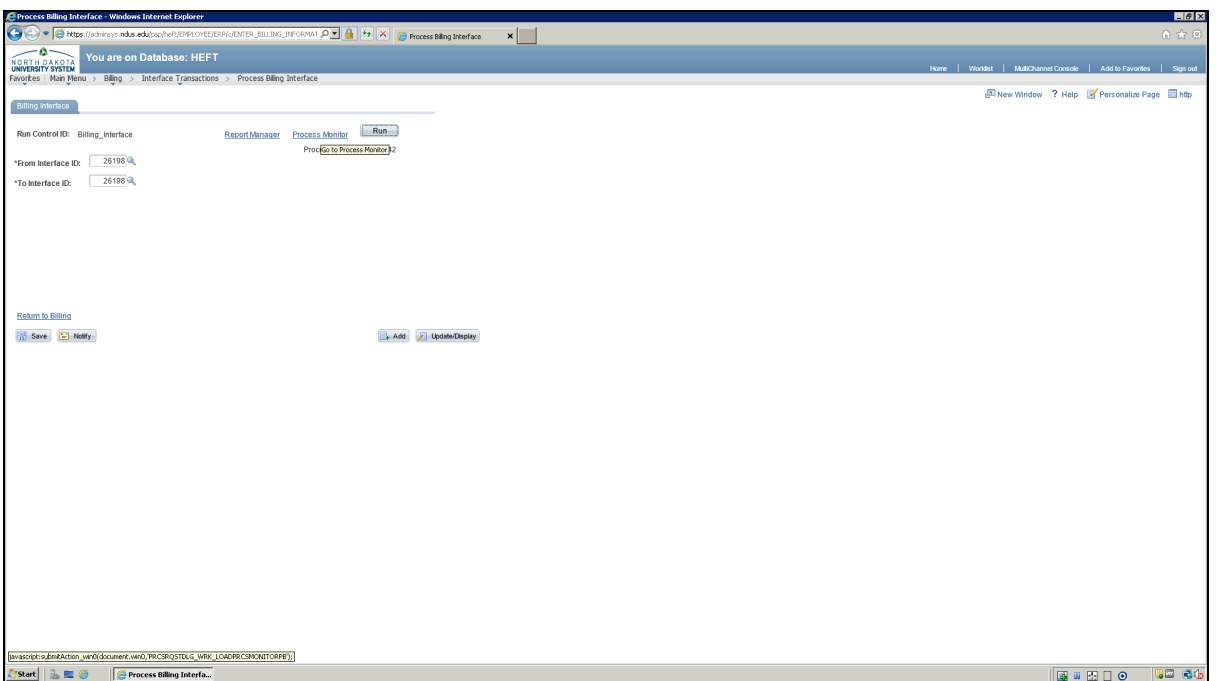

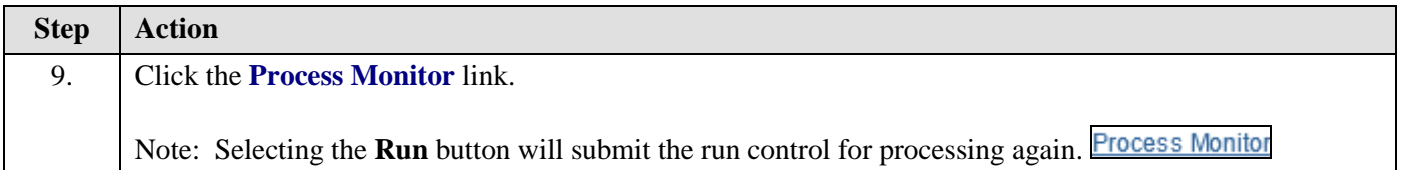

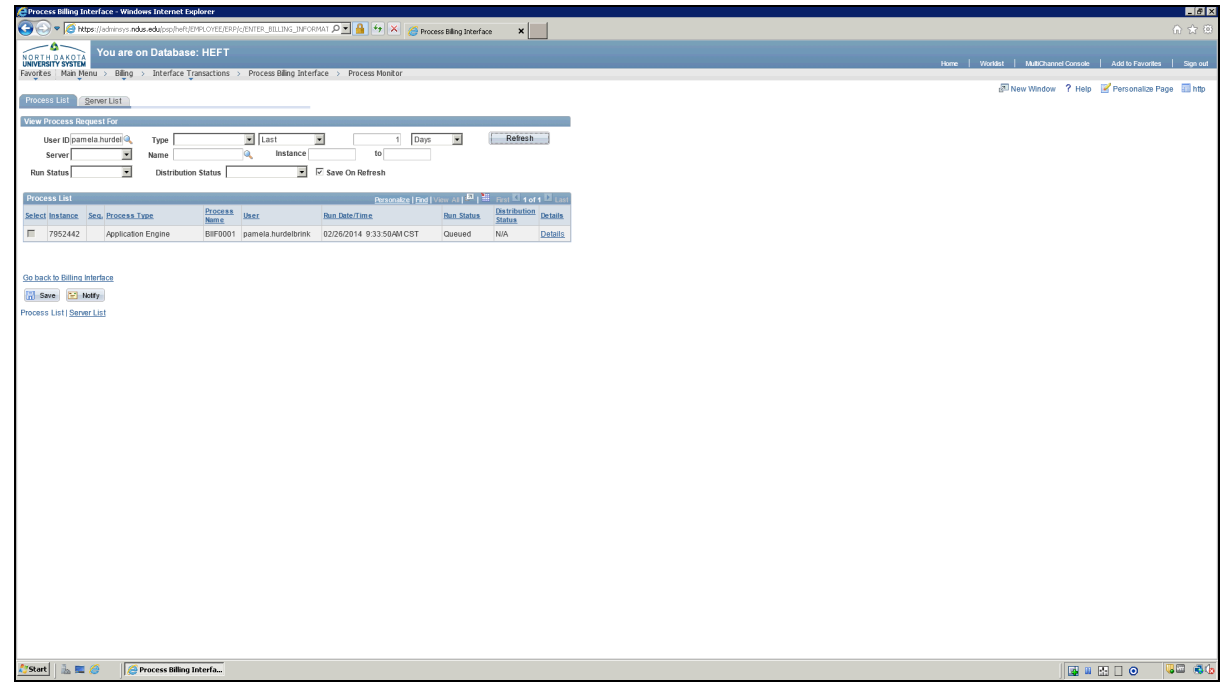

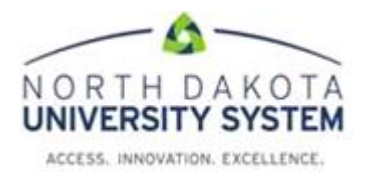

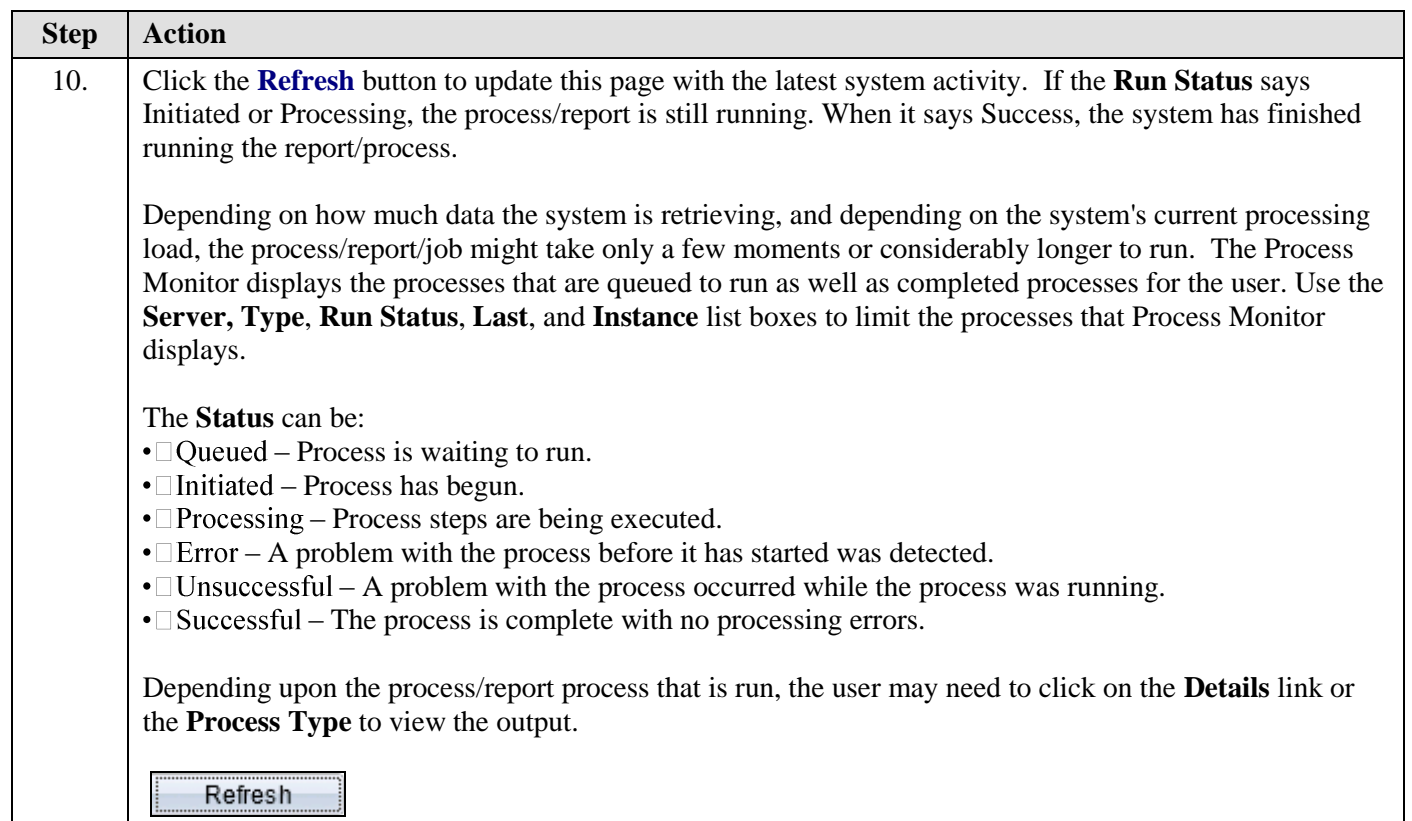

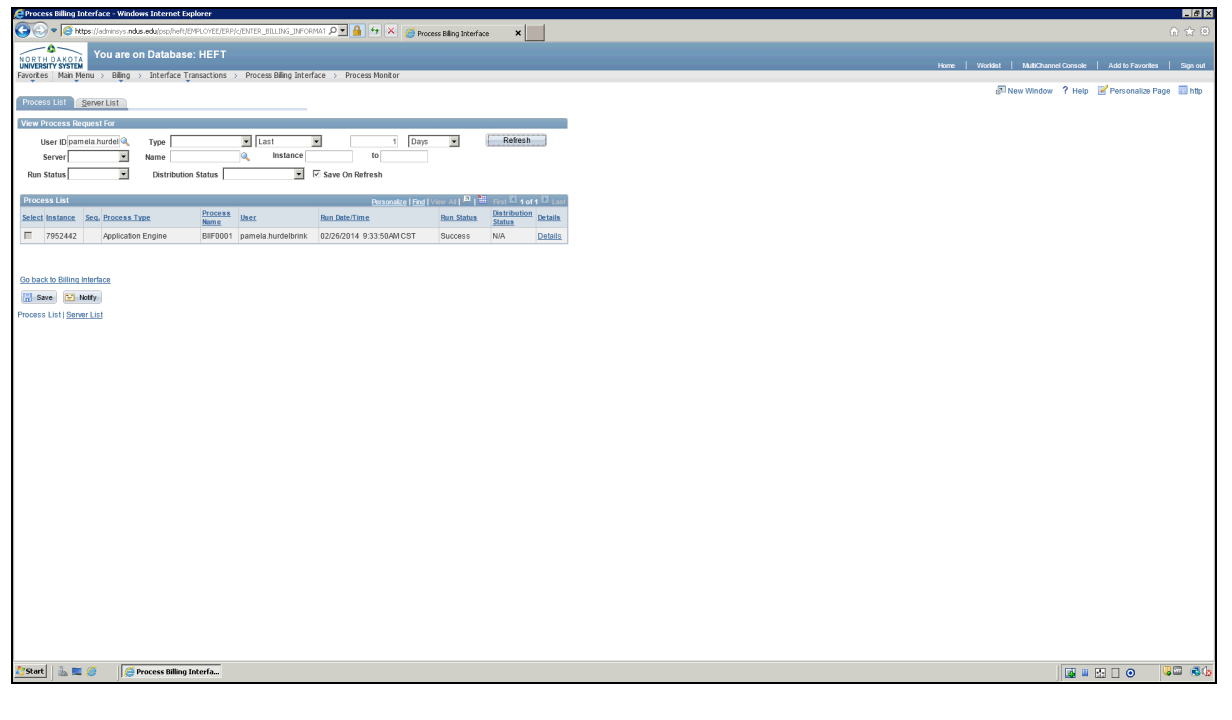

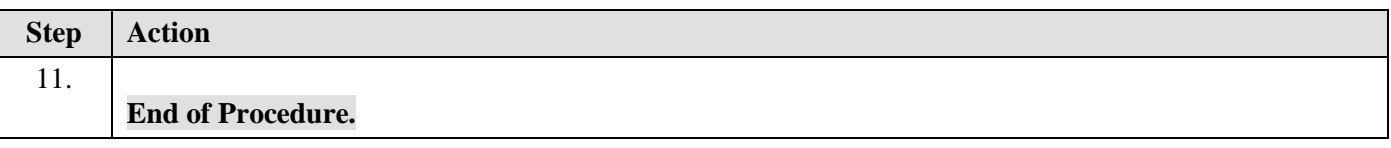

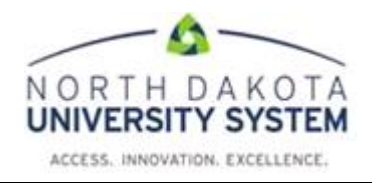